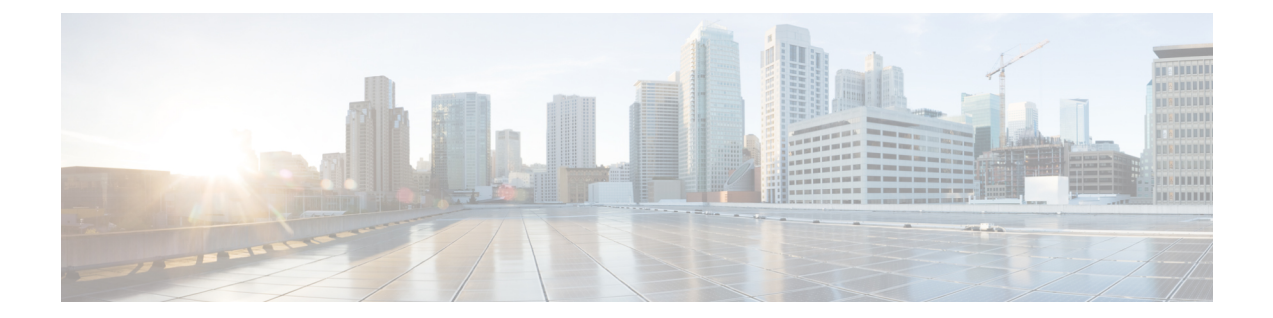

# **Cisco Prime Network Registrar SDK** のインス トール

この項では、Linux および Windows プラットフォームに Cisco Prime Network Registrar SDK を インストールする方法について説明します。5510 SDK をインストールする前に、JRE 1.8 また は同等の JDK がシステムにインストールされていることを確認します。Cisco Prime Network Registrar SDK は別の製品であり、別売りです。

この付録の構成は、次のとおりです。

- Linux [へのインストール](#page-0-0) (1 ページ)
- Windows [へのインストール](#page-1-0) (2 ページ)
- [インストールのテスト](#page-1-1) (2 ページ)
- [互換性に関する考慮事項](#page-1-2) (2 ページ)

### <span id="page-0-0"></span>**Linux** へのインストール

Linux プラットフォームに Cisco Prime Network Registrar SDK をインストールするには、次の手 順を実行します。

ステップ **1** 配布された .tar ファイルの内容を展開します。

- a) SDK ディレクトリを作成します。
	- % **mkdir /cnr-sdk**
- b) 作成したディレクトリに移動し、.tar ファイルの内容を展開します。
	- % **cd /cnr-sdk**
	- % **tar xvf sdk\_tar\_file\_location/cnrsdk.tar**

ステップ **2** LD\_LIBRARY\_PATH と CLASSPATH の環境変数をエクスポートします。

% **export LD\_LIBRARY\_PATH=/cnr-sdk/lib**

% **export CLASSPATH=/cnr-sdk/classes/cnrsdk.jar:.**

### <span id="page-1-0"></span>**Windows** へのインストール

Windows プラットフォームに Cisco Prime Network Registrar SDK をインストールするには、次 の手順を実行します。

- ステップ **1** 配布された .tar ファイルの内容を展開します。
	- a) SDK ディレクトリを作成します。
		- > **md c:\cnr-sdk**
	- b) 作成したディレクトリに移動し、.tar ファイルの内容を展開します。

```
> c:
> cd \cnr-sdk
> tar xvf sdk_tar_file_location\cnrsdk.tar
```
オプションで、Winzip を使用して cnrsdk.tar を C:\cnr-sdk ディレクトリに展開することもできます。

- <span id="page-1-1"></span>ステップ **2** PATH 変数および CLASSPATH 変数を設定します。
	- > **set PATH=%PATH%;c:\cnr-sdk\lib**
	- > **set CLASSPATH=c:\cnr-sdk\classes\cnrsdk.jar;.**

## インストールのテスト

Linux では、次のテストプログラムで PATH または LD\_LIBRARY\_PATH が正しく設定されて いることを確認します。

% **java -jar /cnr-sdk/classes/cnrsdk.jar**

Windows では、次のテストプログラムで CLASSPATH が正しく設定されていることを確認し ます。

> **java -jar c:\cnr-sdk\classes\cnrsdk.jar**

### <span id="page-1-2"></span>互換性に関する考慮事項

以前のバージョンの SDK で開発された JavaSDK クライアントコードの場合、最新の JAR ファ イルを使用してほとんどのコードを再コンパイルするだけで、アップグレードされたサーバに 接続できます。

介在する Cisco Prime Network Registrar のバージョンの『*Cisco Prime Network Registrar 10.1* リ リース ノート』の「*SDK* の互換性に関する考慮事項(*SDK Compatibility Considerations*)」の 項を確認してください。これらの項は、SDKの互換性に関する重大な考慮事項を強調していま す。

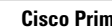

I